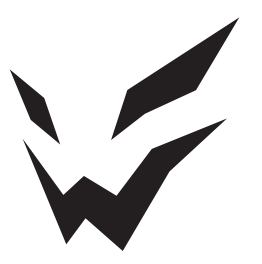

# **ARDOR GAMING**

ПАЙДАЛАНУ БОЙЫНША НҰСҚАУЛЫҚ

# **Сымсыз тінтуір ARDOR GAMING Phantom PRO Nordic**

# **Пайдалану бойынша нұсқаулық**

#### Сеніміңізге рахмет!

Біздің команда сіздің ойынға деген құмарлығыңызды толығымен бөліседі, сондықтан біз ойын аксессуарларымен ойын тәжірибеңізді ұмытылмас ету үшін көп жұмыс жасаймыз. Жаңа жеңістер және ең жарқын әсерлер!

Сымсыз тінтуір — бұл курсорды басқаруға және компьютерге әртүрлі командалар беруге арналған құрылғы.

## **Сақтық шаралары**

- Құрылғыға ешқандай өзгерістер енгізбеңіз.
- Қысқа тұйықталуды болдырмау үшін құрылғының кез келген сұйықтықпен жанасуына жол бермеңіз және оның жанына сұйықтықтары бар ашық контейнерлерді қоймаңыз.
- Құрылғыны электромагниттік сәулеленуге ұшыратпаңыз.
- Құрылғы коммерциялық мақсатта пайдалануға арналмаған.
- Бұл құрылғы балалардың немесе физикалық, сенсорлық немесе ақыл-ой қабілеттері шектеулі адамдардың қауіпсіздігіне жауапты адамның қадағалауынсыз пайдалануына арналмаған. Балаларға құрылғымен ойнауға рұқсат бермеңіз.

### **Техникалық сипаттамалары**

- Үлгісі: ARDW-PHN3395-BW.
- Сауда белгісі: ARDOR GAMING.
- Қуат параметрлері: 5 В / 400 мА.
- Оптикалық жарықдиодты сенсор: PixArt PAW3395.
- Батарея: литий-ионды, 500 мА·сағ.
- Батареяны зарядтау уақыты: 3 сағатқа дейін.
- Автономды қызмет ету мерзімі:
	- қайта зарядтаусыз 150 сағатқа дейін жұмыс істеу (1000 Гц жиілікте жұмыс істегенде, жарықсыз).
	- 40 сағатқа дейін (4000 Гц жиілікте жұмыс істе- генде, жарықсыз).
- DPI режимдері: 400 / 800 / 1600 / 2400 / 3200 / 6400 DPI (макс. 26000 DPI).
- Макс. бақылау жылдамдығы: 650 IPS.
- Жеделдету: 50 G.

### **Жинақталым**

- Құрылғы.
- Дауыс беру жиілігін арттыруға арналған адаптер (4K Dongle) / USB қабылдағышы (2-де 1).
- Кәбіл.
- Пайдалану бойынша нускаулык.
- Қосымша тефлон аяқтары (2 жиынтық).
- Ауыстырылатын арқалықтар.
- Тұтқалар.
- Стикерлер.
- Дауыс беру жиілігі: 125 / 250 / 500 / 1000 / 2000 / 4000 Гц (4K Dongle (адаптер) арқылы 4000 Гц дейін).
- Коммутаторлар: HUANO 80 M.
- Жарық: RGB.
- Өндіріс материалы: пластик.
- Қосылым түрі: Type-C, 2.4G радиоарнасы.
- Кәбіл: паракорд, 1,8 м.
- Үйлесімділік: Windows.
- Энкодер: TTC алтын шаңға төзімді.
- Өлшемдері: 125 × 63 × 39,8 мм.
- Салмағы:  $69 \pm 3$  г.
- Сымсыз байланыс стандарты: IEEE 802.15.4.
- Жиілік диапазоны: 2405–2475 МГц.
- Таратқыш қуаты: 0 дБм.

### **Құрылғы схемасы**

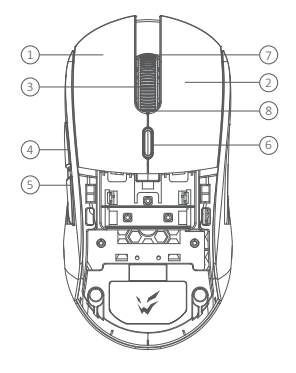

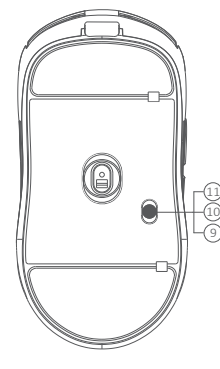

 $(13)$   $(12)$  $\frac{1}{\Box}$ 14

- 1. Тінтуірдің сол жақ батырмасы.
- 2. Тінтуірдің оң жақ батырмасы.
- 3. Тінтуірдің ортаңғы батырмасы.
- 4. «Алға» батырмасы.
- 5. «Артқа» батырмасы.
- 6. DPI деңгейлерін ауыстыру батырмасы.
- 7. Жоғары айналдыру.
- 8. Төмен айналдыру.
- 9. Құрылғыны және RGB жарығын қосу.
- 10. Құрылғыны қосыңыз және RGB жарығын өшіру.
- 11. Құрылғыны өшіру.
- 12. Type-C кәбілі.
- 13. Дауыс беру жиілігін арттыруға арналған адаптер (4K Dongle) / USB қабылдағышы (2-де 1).
- 14. Адаптер индикаторы.

#### **Алынбалы панельдер**

- Үстіңгі панельде тінтуірдің сыртқы түрін өзгертуге мүмкіндік беретін, сонымен қатар тазалауды жеңілдететін алынбалы дизайн бар.
- Тінтуір корпусының ішіндегі қуат элементі бөлігі алынбайтын дизайнға ие.
- Құрылғыны бөлшектемеңіз немесе өзгертпеңіз, себебі бұл құрылғының зақымдалуына және/немесе істен шығуына әкелуі мүмкін.

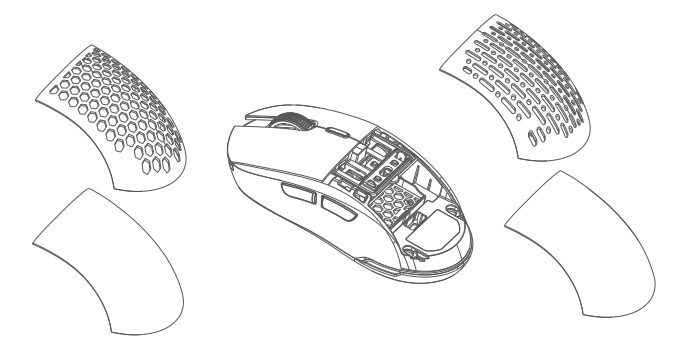

# **Пайдалану бойынша нұсқаулық**

Осы үлгіні (4K Dongle) құрылғысымен сатып алып, пайдаланбас бұрын, компьютер конфигурациясының келесі ең төменгі жүйелік талаптарға сай келетініне көз жеткізіңіз. 4000 Гц-ке дейін өнімділікті арттыру үшін:

- Процессор: Intel Core i7-9700K немесе одан жоғары, Ryzen 7 3700X немесе одан жоғары.
- Монитор: экранды жаңарту жиілігі 240 Гц немесе одан жоғары.
- Бейне картасы: NVIDIA GeForce GTX 1080 немесе одан жоғары, AMD RX 5700 немесе одан жоғары.
- Жедел жад: 16 ГБ немесе одан жоғары.

*Назар аударыңыз:* егер сіздің компьютеріңіз жоғарыда келтірілген ең төменгі жүйелік талаптарға сай болмаса, дұрыс жұмыс істеу үшін төменірек сұрау жиілігін (мысалы, 1000 Гц) орнатуға болады.

#### **Тінтуірді қосу**

- 1. Жинақтағы USB ресиверін (4K Dongle) қораптан алыңыз.
- 2. USB ресиверін (4K Dongle) компьютердің USB портына қосыңыз.
- 3. Тінтуірдің астыңғы жағындағы қосқышты тиісті орынға жылжыту арқылы қосыңыз.
- 4. Компьютерде жабдық қосу шебері аяқталғанша күтіңіз.
- 5. USB ресиверіндегі индикатор шамы (4K Dongle) жанады.
- 6. Тінтуір пайдалануға дайын.

*Назар аударыңыз:* тінтуір сымсыз қосылмаса, USB ресиверінің (4K Dongle) компьютердің USB портына қосылғанын және тінтуірдің жағындағы қосқыш «ҚОСУ» күйіне орнатылғанын тексеріңіз. Тексергеннен кейін тінтуір әлі қосылмаса, мына қадамдарды орындаңыз: тінтуірдің сол, ортаңғы (дөңгелегі) және оң жақ батырмаларын бір уақытта 3 секунд бойы басып тұрыңыз. Жарық диодты индикатор сары болып жыпылықтай бастайды, тінтуір сымсыз қосылуы керек. Бұл шешім көмектессе, уәкілетті қызмет көрсету орталығына хабарласыңыз.

#### **Қуатты қосу**

- Төменгі орын (құрылғы схемасында 9): тінтуір қосулы, жарық қосулы.
- Ортаңғы позиция (құрылғы схемасында 10): тінтуір қосулы, жарық өшірулі.
- Дәлірек айтқанда, позиция (құрылғы схемасында 11): тінтуір мен жарық өшірілген.

*Ескерту:* тінтуір сымды режимде болғанда артқы жарығын қосу үшін алдымен кәбілді ажыратып, тінтуірді сымсыз режимге ауыстырып, артқы жарығын қосып, кәбілді қайта қосу керек.

#### **Сымды және сымсыз режимдер**

- Сымды және сымсыз режимдер автоматты түрде іске қосылады. Сымсыз сигнал қабылдағышты компьютерге қосқанда, сымсыз режим қосылады. Тінтуірді компьютерге кәбіл арқылы қосқанда, сымды режим қосылады.
- Тінтуірді компьютерге кәбіл арқылы сымсыз қоссаңыз, ол автоматты түрде сымды режимге ауысады.

#### **Дауыс беру жиілігін арттыруға арналған адаптер (4K Dongle)**

4K Dongle — дауыс беру жылдамдығын күшейтуге арналған адаптер (әдепкі бойынша ол сымсыз қосылымды құруға арналған қабылдағыш ретінде де жұмыс істейді).

Бағдарламалық құралды пайдалана отырып, адаптердің қандай негізгі функцияны орындайтынын төмендегілерден таңдауға болады (USB ресиверінің сымсыз арна ретіндегі функциясы жұмыс істейтін болады):

- 1. Қосылым күйі және сұрау жылдамдығы (құрылғы қосылғанда ғана): Қызыл (125 Гц), Көк (250 Гц), Сары (500 Гц), Қызғылт сары (1000 Гц), Күлгін (2000 Гц), Жасыл (4000 Гц).
- 2. Ағымдағы құрылғы батареясының заряды: жасыл (100%), сары (66%), қызғылт сары (33%) және қызыл (0%).
- 3. Батареяның төмендігі туралы ескертулер ғана (негізгі жарық әрқашан өшірулі болады және батарея заряды аз болған кезде ғана қызыл түспен жыпылықтайды).

### **Дауыс беру жиілігі**

Дауыс беру жиілігін бағдарламалық құрал арқылы реттеуге болады. Әдепкі мән — 1000 Гц. Сондай-ақ, бағдарламалық құрал арқылы дауыс беру жылдамдығының артқы жарығы индикаторын конфигурациялауға болады («Сұрау жылдамдығын күшейтуге арналған адаптер (4K Dongle)» тарауының 1 тармағын қараңыз).

#### **DPI параметрі және дисплей**

- 1. DPI деңгейлері: 400 / 800 / 1600 / 2400 / 3200 / 6400.
- 2. DPI деңгейлері арасында айналдыру үшін тінтуірдің жоғарғы жағындағы DPI ауыстырып-қосқыш батырмасын басыңыз.
- 3. Тінтуір логотипінің бөлектеу түсі ағымдағы DPI деңгейін көрсетеді:
	- 400 DPI: қызыл түс.
	- 800 DPI: көк түс.
	- 1600 DPI: жасыл түс.
- 2400 DPI: сары түс.
- 3200 DPI: көгілдір түс.
- 6400 DPI: күлгін түс.
- 4. DPI-ді бағдарламалық құрал арқылы да реттеуге болады, ең жоғары DPI деңгейі 26 000.
- 5. Бағдарламалық құралды пайдаланып, батарея қуатын үнемдеу үшін тінтуірдің артқы жарығын өшіруге болады.

#### **Зарядтау**

- 1. Тінтуірдің батареясы аз болғанда (заряды 10%-дан аз), логотип шамы қызыл жыпылықтайды. Зарядтау үшін тінтуірді электр желісіне қосыңыз.
- 2. Зарядтау кезінде логотип шамы қызғылт сары болып жыпылықтайды. Зарядтау аяқталғаннан кейін артқы жарық түсі ағымдағы DPI деңгейін қайтадан көрсетеді.
- 3. Сондай-ақ, батарея зарядын көрсету үшін дауыс беру жиілігін арттыруға арналған адаптердің негізгі функциясын (4K Dongle) таңдауға болады (көрсеткіш мәндерінің интерпретациясы «Дауыс беру жиілігін арттыруға арналған адаптер (4K Dongle)» тарауының 2-тармағында берілген.

#### **Бағдарламалық жасақтама (БЖ)**

Бұл тінтуір тінтуір параметрлерін жекелендіруге көмектесетін бағдарламалық құралды қамтиды.

- Бағдарламаны https://www.dns-shop.ru/ веб-сайтында, өнім бетінде жүктеп алуға болады.
- Бағдарламалық құралды жүктеп алуды бастамас бұрын, оны қажетті өнім картасынан жүктеп жатқаныңызға көз жеткізіңіз (ол үшін қорапта, нұсқаулықта немесе тінтуірдің артында көрсетілген үлгінің әріптік-сандық атауын енгізіңіз) .
- Бағдарламалық құралды пайдаланып, кілттерді макростар арқылы қажет пәрмендерге қайта тағайындауға, сондай-ақ әдепкі кілт мәндерін өзгертуге болады.

*Ескерту:* бағдарламалық құрал тінтуірді көрмесе, жұмыс үстелінде кез келген басқа бағдарламалық құралдың ашық екенін тексеріңіз. Барлық үшінші тарап бағдарламалық жасақтамасын жабу қажет. Компьютерге бірнеше тінтуір қосылған болса, алдымен басқа тінтуірді ажыратыңыз. Ашық үшінші тарап бағдарламалық құралы болмаса және тек бір тінтуір қосылған болса, бағдарламалық құралды жойып, антивирустық қорғауды уақытша өшіріп, бағдарламалық құралды қайта жүктеп алып көріңіз. Сипатталған нұсқауларға сәйкес тінтуір мен бағдарламалық құрал арасындағы байланысты тексеріңіз. Жоғарыда сипатталған шешім көмектеспесе, уәкілетті қызмет көрсету орталығына хабарласыңыз.

## **Монтаждау, сақтау, тасымалдау (тасу), өткізу және кәдеге жарату ережелері мен шарттары**

- Құрылғы қандай да болмасын монтаждауды немесе бекітуді талап етпейді.
- Құрылғыны қаптамада, өндірушінің және тұтынушының жылытылатын үй-жайларында ауаның +5 және +40 °С аралығындағы температурада және ауаның 80%-дан аспайтын салыстырмалы ылғалдылығында сақтау керек. Үй-жайда жемірілуді тудыратын жегі қоспалар (қышқылдардың, сілтілердің булары) болмауы тиіс.
- Құрылғының тасымалдануы құрғақ ортада жүзеге асырылуы тиіс.
- Құрылғы ұқыпты өңдеуді талап етеді, оны шаң, кір, соққы, ылғал, от және т.б. әсерінен қорғаңыз.
- Құрылғыны сату жергілікті заңнамасына сәйкес жүргізілуі керек.
- Құрылғының ақаулығы анықталған жағдайда, тез арада авторландырылған сервистік орталыққа хабарласу немесе құрылғыны кәдеге жарату керек.
- Бұйымның қызмет ету мерзімі аяқталғаннан кейін оны қарапайым тұрмыстық қоқыспен бірге тастауға болмайды. Оның орнына, ол федералды немесе жергілікті заңнамаға сәйкес қайта өңдеу және қайта өңдеу үшін электрлік және электронды жабдықты тиісті қабылдау бекетіне қайта өңдеуге жіберіледі. Осы бұйымды дұрыс жоюды қамтамасыз ете отырып, сіз табиғи ресурстарды үнемдеуге және қоршаған ортаға және адамдардың денсаулығына зиян келтірмеуге көмектесесіз. Бұл бұйымды қабылдау және жою бекеттері туралы қосымша ақпаратты жергілікті муниципалды органдардан немесе тұрмыстық қалдықтарды шығаратын кәсіпорыннан алуға болады.

# **Кепілдік туралы ақпарат**

Өндіруші кепілдік мерзімі ішінде құрылғының үздіксіз жұмыс істеуіне, сондай-ақ материалдар мен жинақтарда ақаулардың болмауына кепілдік береді. Кепілдік мерзімі бұйымды сатып алған сәттен бастап есептеледі және тек жаңа өнімдерге қолданылады. Кепілдік қызмет көрсету пайдаланушының басшылығына сәйкес бұйымды пайдалану шартымен кепілдік мерзімі ішінде тұтынушының кінәсіз істен шыққан элементтерді тегін жөндеу немесе ауыстыруды қамтиды. Элементтерді жөндеу немесе ауыстыру уәкілетті сервис орталықтарының аумағында жүргізіледі.

Сервистік орталықтардың өзекті тізімі келесі мекенжай бойынша: https://www.dns-shop.kz/service-center/

### **Қосымша ақпарат**

**Өндіруші:** Шэньчжэнь Синьчуньци Тэкнолоджи Ко., Лтд.

501, Байличунь ғимараты, Синьтан 28 тас жолы, Синьтянь Комьюнити, Фуюн көш., Баоань ауданы, Шэньчжэнь қ., Қытай.

Қытайда жасалған.

**Импортер / юр. лицо, принимающее претензии в Республике Казахстан:** ТОО «ДНС КАЗАХСТАН», г. Астана, р-н Сарыарка, пр-т Сарыарқа, зд. 12, Республика Казахстан. **Импорттаушы / Қазақстан Республикасында талаптар қабылдайтын заңды тұлға:** «DNS QAZAQSTAN (ДНС КАЗАХСТАН)» ЖШС, Астана қ-ы, Сарыарқа ауданы, Сарыарқа д-лы, 12 ғ-т, Қазақстан Республикасы. **Адрес электронной почты / электронды пошта мекен-жайы:** info@dns-shop.kz

#### **Өндіруші уәкілеттік берген тұлға:** «Атлас» ЖШҚ,

690068, Ресей, Приморск өлкесі, Владивосток қ., Владивостоктың 100 жылдығы даңғылы, 155 үй, 3 корпус, 5 кеңсе. **Электронды пошта мекен-жайы:** atlas.llc@mail.dlogistix.com

Тауар КО ТР (ЕАЭО) талаптарына сәйкес келеді.

Өнімнің сапасын жақсарту үшін ерекшеліктер, өнім туралы ақпарат және оның сыртқы түрі пайдаланушыға алдын ала ескертусіз өзгертілуі мүмкін.

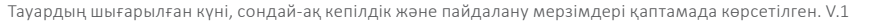

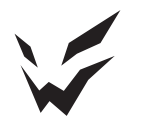

www.ardor-gaming.com